Use the **Case Exposure** menu to enter details about the possible lead exposure sources.

**Step 1:** Using the **Clinical** tab under the **Find Patient** menu item, find the patient record (see [Job Aid 3.1:](https://www.dhs.wisconsin.gov/publications/p02299-3.1.pdf)  [Find a Patient and Patient Information, P](https://www.dhs.wisconsin.gov/publications/p02299-3.1.pdf)-02299-3.1). Verify you have the correct patient by reviewing the patient information at the top of the screen (highlighted in yellow).

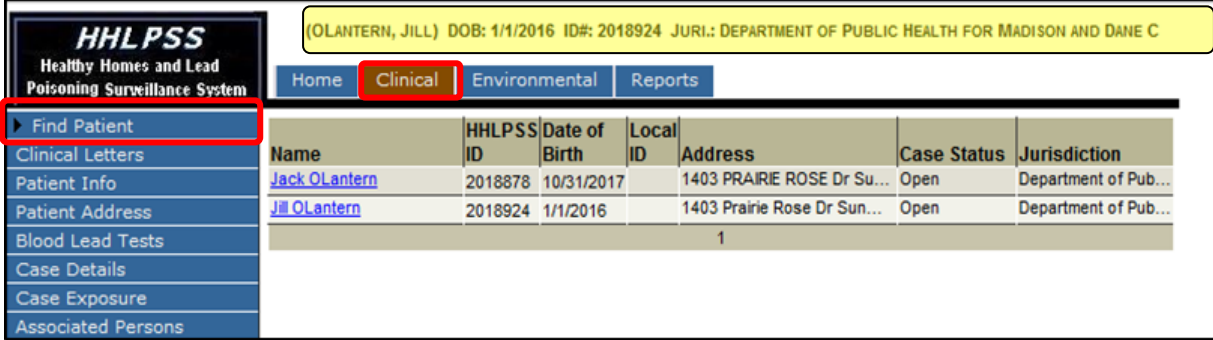

**Step 2:** Click on **Case Exposure** in the left side menu. This expands to show a submenu of pages for collecting information about the child's possible exposure sources (circled in red).

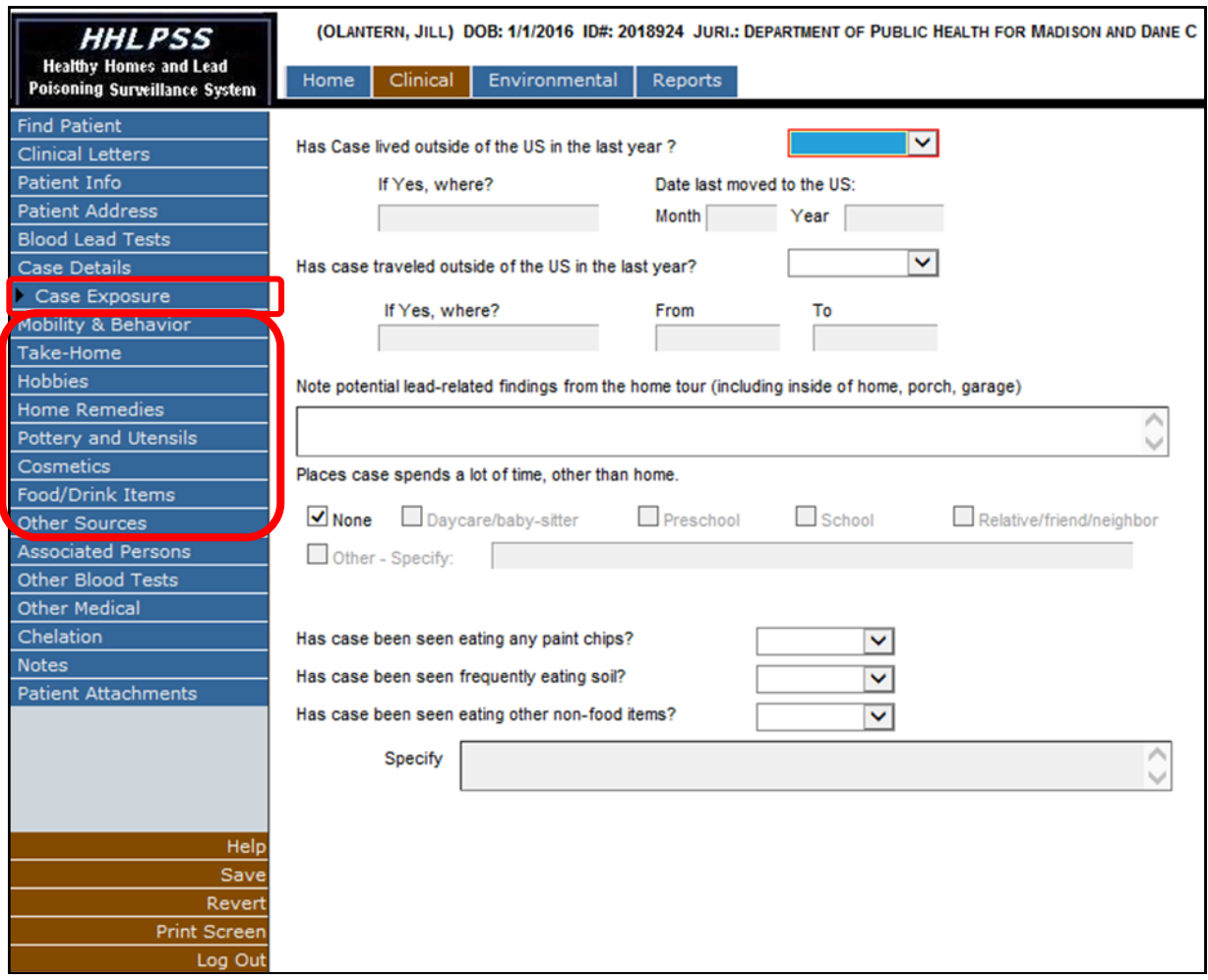

 **Note:** These pages can only be edited if the case status is "Open" (see [HHLPSS Job Aid 3.6: Case](https://dhs.wisconsin.gov/publications/p02299-3.6.pdf)  [Initiation, P](https://www.dhs.wisconsin.gov/publications/p02299-3.6.pdf)-02299-3.6).

## **Case Exposure Sources: Mobility & Behavior**

This page relates to where the child spends a lot of time and behaviors the child has exhibited that may have exposed the child to lead hazards, including if:

- The child has lived or traveled outside the United States recently.
- The child spends a lot of time at locations other than his or her primary home.
- The child eats paint or soil or other non-food items that could cause exposure to lead.
- **Step 1:** Click on **Mobility & Behavior** on the left side menu to display the **Mobility & Behavior** page. Answering "Yes" to **Has Case lived outside of the US in the last year?**, or to **Has Case traveled outside of the US in the last year?**, will allow you to enter details in the fields under these questions.
- **Step 2:** Enter data in the other fields on the page. To respond to **Places case spends a lot of time, other than home**, with any options other than **None**, which is checked by default, you must first *deselect* the **None** box before selecting any of the other options.
- **Step 3:** Once you have added all relevant information, click the **Save** button on the bottom left side to save the information on this page before moving on.

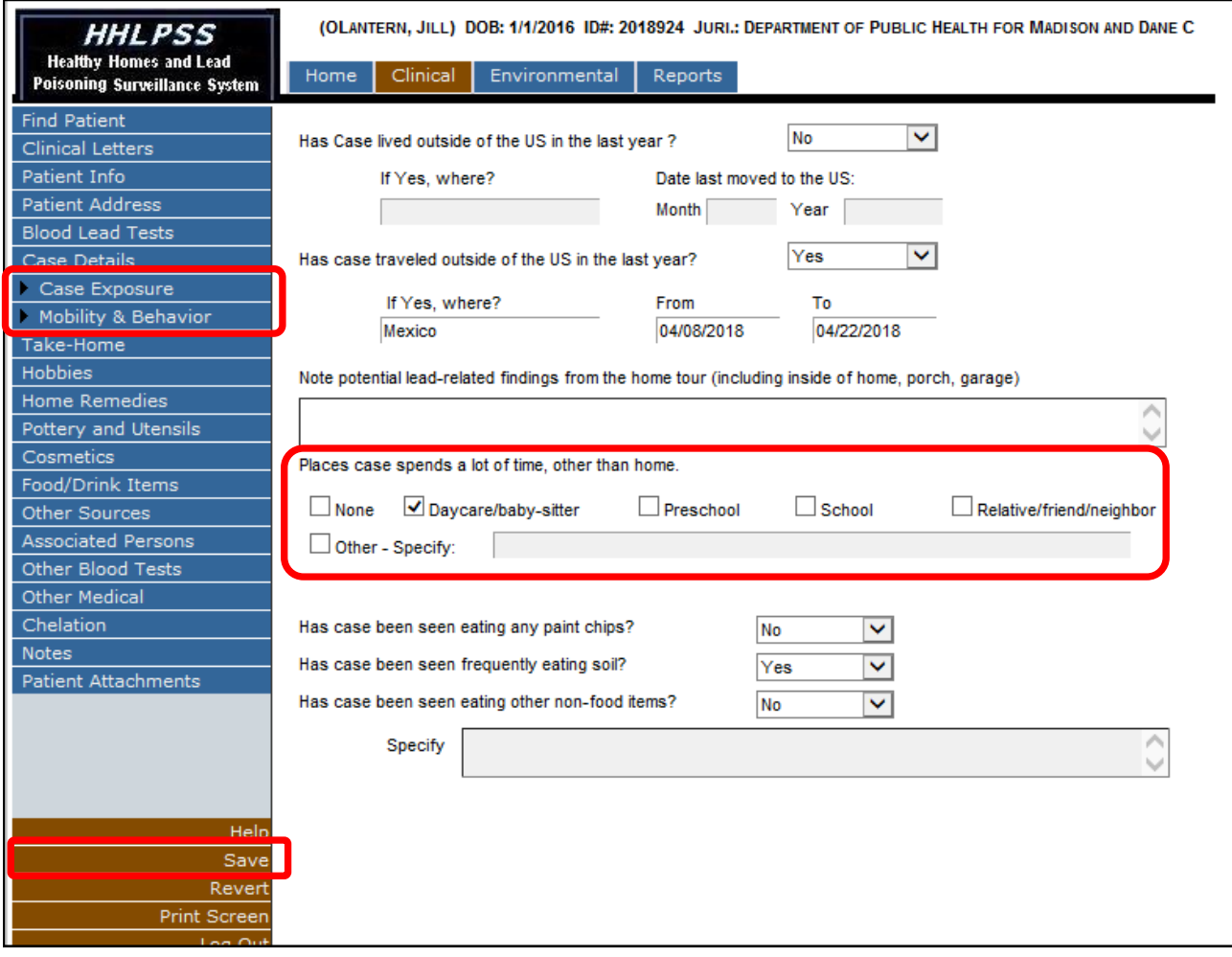

### **Case Exposure Sources: Take-Home Lead**

Use the **Take-Home** page to enter detailsrelated to possible occupational-related exposures caused by family members bringing lead dust home on their clothes or other items.

- **Step 1:** Click **Take-Home** on the left side menu to open the **Take-Home** page**.** Answer "Yes" to the **Do any adults in the household work with lead?** question if take-home lead is suspected.
- **Step 2:** Select a household member relationship from the drop-down menu. Enter other details relating to the household member's occupation in the following fields.
- **Step 3:** Contact the state Adult Lead Program at [dhsocchealth@wi.gov](mailto:dhsocchealth@dhs.wi.gov?subject=Notify_Occupational_Program-Potential_Take-Home_Exposure-Occupation) or 608-266-1120 if take-home exposure from a lead-related occupation is suspected. Provide the name and occupation of the adult in your communication.
- **Step 4:** Enter the date you notified the Adult Lead Program in the **If yes, date State Occupational Lead Poisoning Prevention Program notified** box. This is a required field before you can save this page.
- **Step 5:** Click the **Save** button in the bottom left side menu to save the record.
- **Step 6:** To create an additional take-home exposure source, click on the **New** button in the bottom left corner.

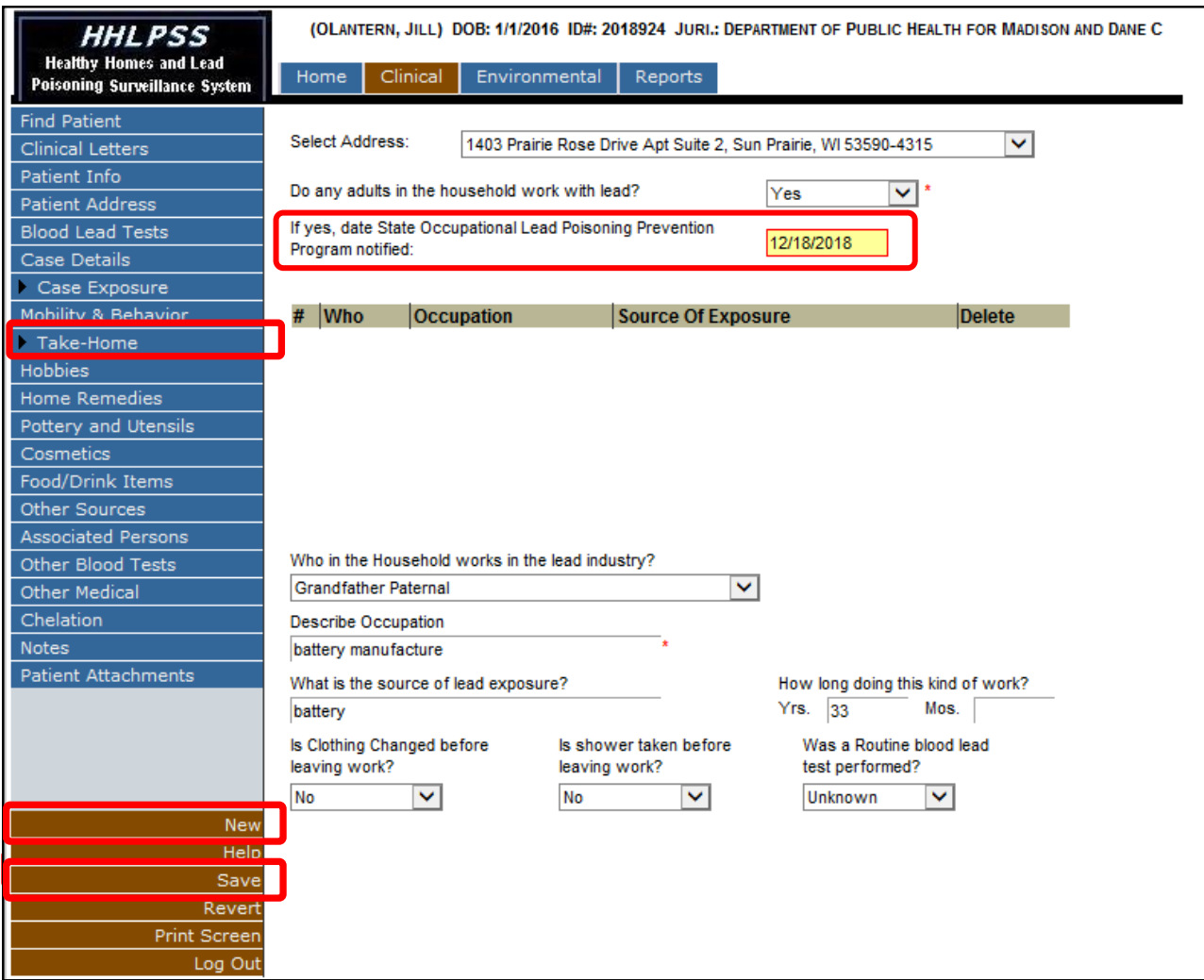

## **Case Exposure Sources: Hobbies**

Use the **Hobbies** exposure page to enter details related to possible exposure from hobby activities.

- **Step 1:** Click on **Hobbies** on the left side menu to open the **Hobbies** page**.** Answer **Yes** to the **Does anyone at the address have a hobby that involves lead?** question if a hobby is a suspected source of lead exposure.
- **Step 2:** At a minimum you must answer both the **Who in the household has a hobby involving lead?** and **What does the hobby involve?** questions. These are required.
- **Step 3:** Enter data in the other fields, if known.
- **Step 4:** Click the **Save** button in the bottom left side menu to save the record.
- Step 5: Contact the Adult Lead Program at *[dhsocchealth@wi.gov](mailto:dhsocchealth@dhs.wi.gov?subject=Notify_Occupational_Program-Potential_Exposure-Hobby)* or 608-266-1120. In your communication provide the name of the adult and the type of hobby that may be causing the lead exposure.
- **Step 6:** To add another hobby exposure source, click on the **New** button in the bottom left corner**.**

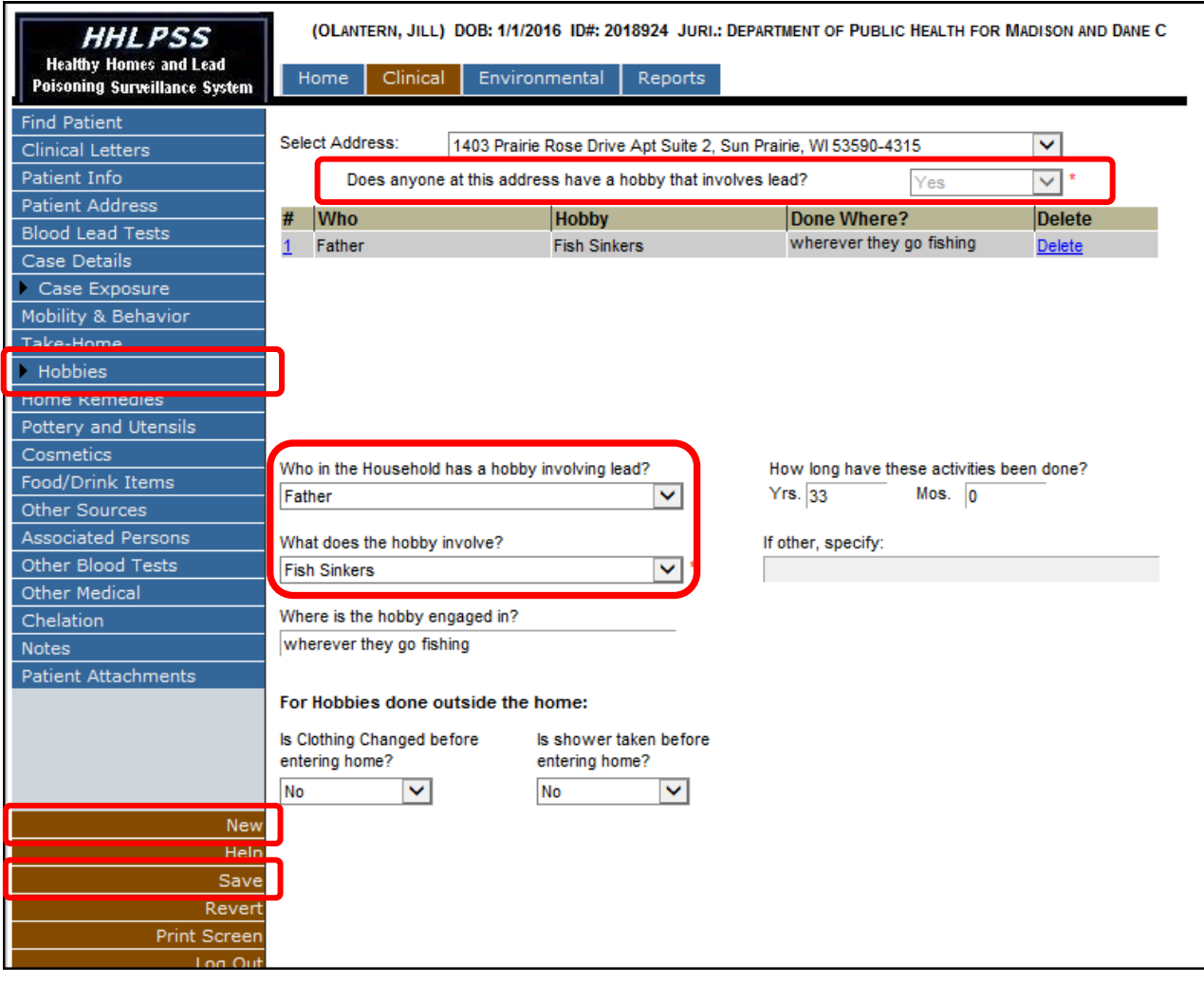

#### **Case Exposure Sources: Home Remedies**

Use the **Home Remedies** exposure page to enter details about possible exposure from home remedies used by the patient's family.

- **Step 1:** Click on **Home Remedies** on the left side menu to open the **Home Remedies** page**.** Answer "Yes" to the **Does your family use Home Remedies?** question if a home remedy is suspected.
- **Step 2:** Select the home remedy from the **Home Remedy** drop-down menu, or if not listed, select "Other Home Remedy" and enter the name of the home remedy in the **Other** text box. Indicate in the **Sample Collected** field whether you collected a sample.
- **Step 3:** Enter all known information in the other fields as appropriate.
- **Step 4:** In the **List other household members given remedy** box, click the **Select** button and choose the person from the list of household members. If the person you want is not listed, add a new household member (See [HHLPSS Job Aid 3.9: Associated Persons and Household Members, P](https://www.dhs.wisconsin.gov/publications/p02299-3.9.pdf)-02299-3.9).
- **Step 5:** Click the **Save** button in the bottom left side menu to save the record.
- **Step 6:** If adults in the household also took the home remedy, contact the Adult Lead Program at [dhsocchealth@wi.gov o](mailto:dhsocchealth@dhs.wi.gov?subject=Notify_Occupational_Program-Potential_Exposure-Home_Remedy)r 608-266-1120. In your communication, provide the type of home remedy taken, the name of adult who took the home remedy and whether the adult is pregnant.
- **Step 7:** To add another home remedy, click on the **New** button in the bottom left corner**.**

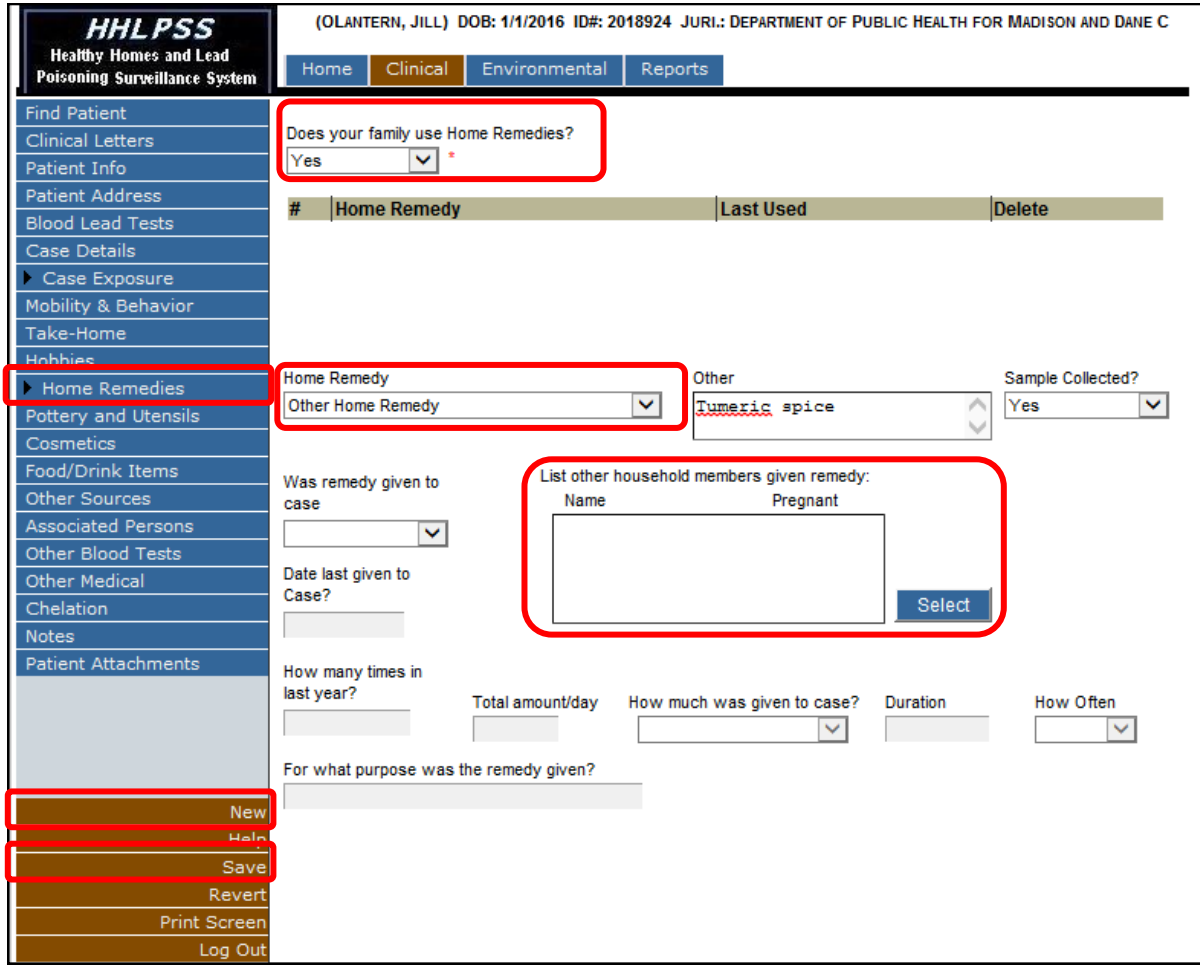

## **Case Exposure Sources: Pottery and Utensils**

Use the **Pottery and Utensils** page to enter details related to possible exposure from pottery and utensils used by the family.

- **Step 1:** Click on **Pottery and Utensils** on the left side menu to open the **Pottery and Utensils** page**.** To activate all other fields related to exposure to pottery and utensil exposures, answer "Yes" to the **Do you have any imported or handmade ceramics in the household?** question.
- **Step 2:** Enter information in the other fields as appropriate.
- **Step 3:** Click the **Save** button in the bottom left side menu to save the record.
- **Step 4:** If there is a possibility of adult exposure from pottery or a utensil, contact the Adult Lead Program at [dhsocchealth@wi.gov o](mailto:dhsocchealth@dhs.wi.gov?subject=Notify_Occupational_Program-Potential_Take-Home_Exposure-Pottery_or_Utensil)r 608-266-1120. In your communication, provide the name of the adult(s) and the type of pottery or utensil that may be causing a lead exposure.
- **Step 5:** To add another pottery or utensil, click on the **New** button in the bottom left corner**.**

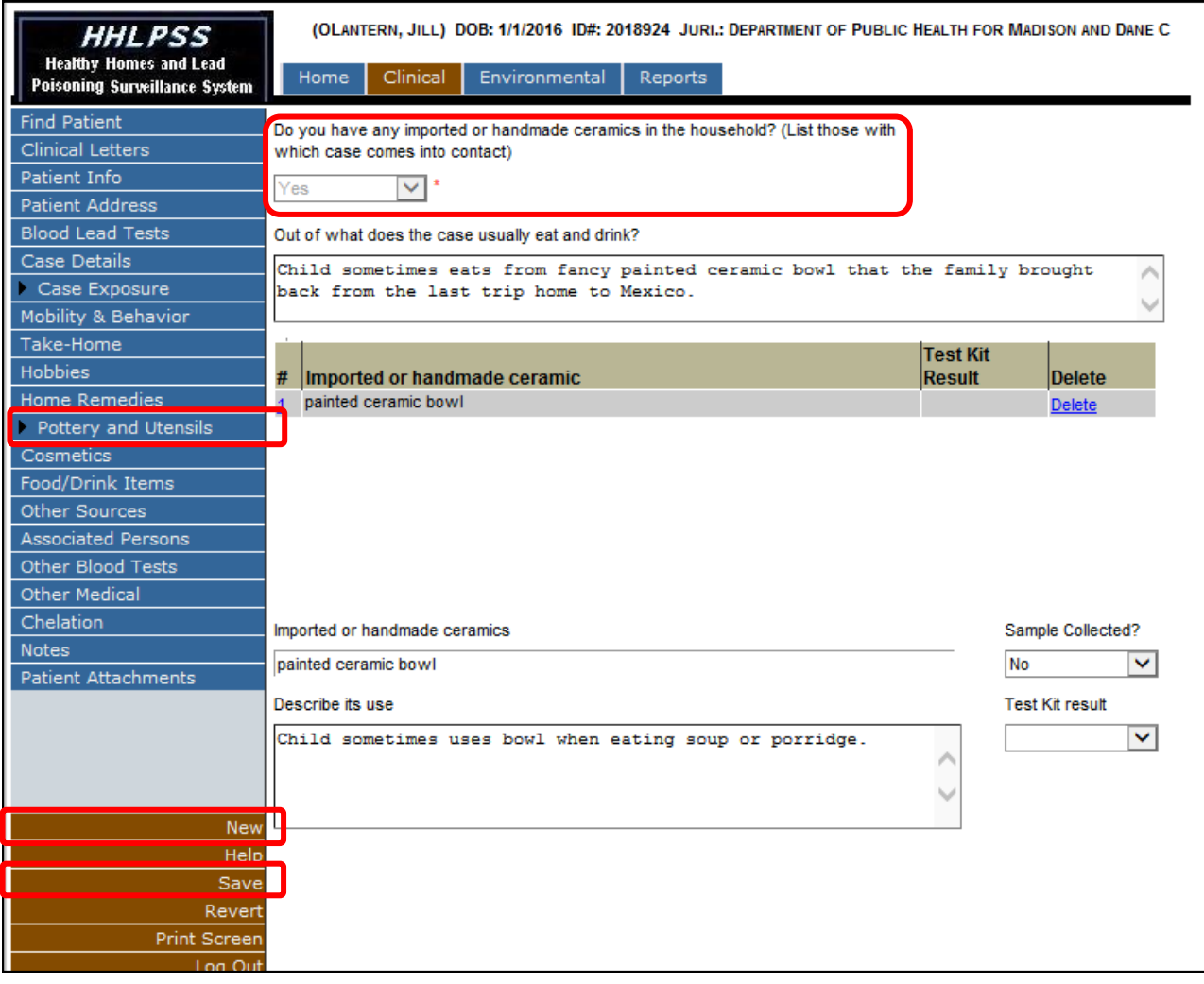

# **Case Exposure Sources: Cosmetics**

Use the **Cosmetics** exposure page to enter information related to possible exposure from cosmetic products used by the patient or family members.

- **Step 1:** Click on **Cosmetics** on the left side menu to open the **Cosmetics** page**.** Answer "Yes" to the **Are any of these cosmetics ever used in the household?** question if cosmetics are a suspected source of lead exposure. This field is required.
- **Step 2:** Enter information in the other fields as appropriate.
- **Step 3:** In the **List other household members using this cosmetic** box, click the **Select** button and choose the person from the list of household members. If the person you want is not listed, add a new household member (See [HHLPSS Job Aid 3.9: Associated Persons and Household Members, P](https://www.dhs.wisconsin.gov/publications/p02299-3.9.pdf)-02299-3.9).
- **Step 4:** Click the **Save** button in the bottom left side menu to save the record.
- **Step 5:** If it is possible an adult was exposed to lead from using this cosmetic, contact the Adult Lead Program at [dhsocchealth@wi.gov o](mailto:dhsocchealth@dhs.wi.gov?subject=Notify_Occupational_Program-Potential_Exposure-Pottery_or_Utensil)r 608-266-1120. In your communication, provide the name of the adult and the type of cosmetic that may be causing a lead exposure.
- **Step 6:** To add another cosmetic, click on the **New** button in the bottom left corner**.**

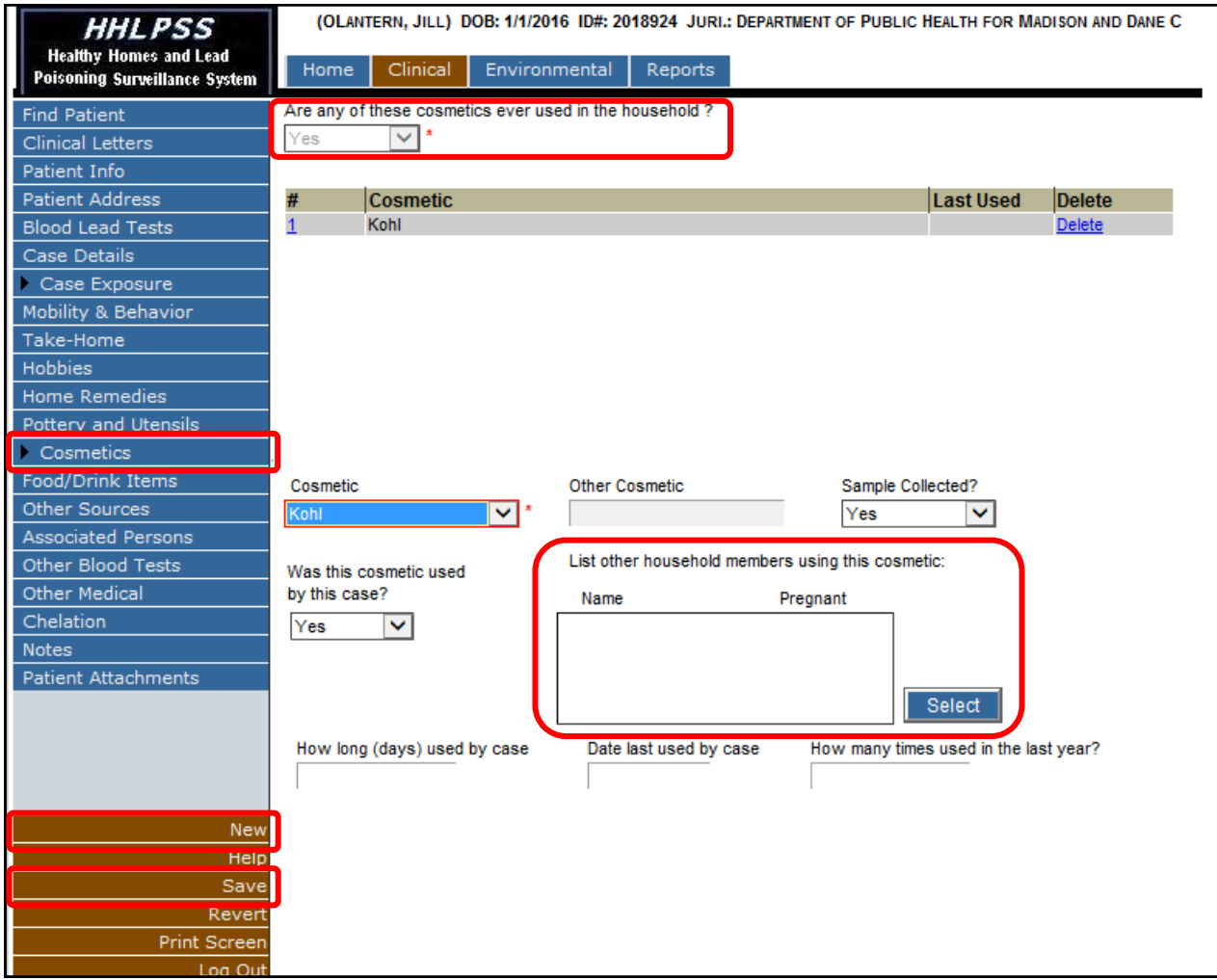

### **Case Exposure Sources: Food/Drink Items**

The **Food/Drink Items** page allows you to enter details related to possible exposure from food or drink.

- **Step 1:** Click on **Food/Drink Items** on the left side menu to open the **Food/Drink Items** page**.** Type the food or drink item into the **Food/Drink Item** box (highlighted in yellow below).
- **Step 2:** Enter or select information in the other fields, as appropriate.
- **Step 3:** To list other household members who consumed the food or drink, first select "Yes" for **Was food/ drink item given to case**, then click on the **Select** button under **List other household members given the Food/Drink**. Choose the person from the list of household members, or if the person is not listed, add a new household member (See [HHLPS](https://www.dhs.wisconsin.gov/publications/p02299-3.9.pdf)[S Job Aid 3.9: Associated Persons and Household Members,](https://dhs.wisconsin.gov/publications/p02299-3.9.pdf)  P-[02299](https://dhs.wisconsin.gov/publications/p02299-3.9.pdf)-3.9).
- **Step 4:** Click the **Save** button in the bottom left side menu to save the record.
- **Step 5:** If an adult was possibly exposed to lead from consuming the food or drink, contact the Adult Lead Program at *dhsocchealth@wi.gov* or 608-266-1120. In your communication, provide the name of the adult and the food or drink that may be causing an exposure.
- **Step 6:** To add a different food or drink source, click on the **New** button in the bottom left corner**.**

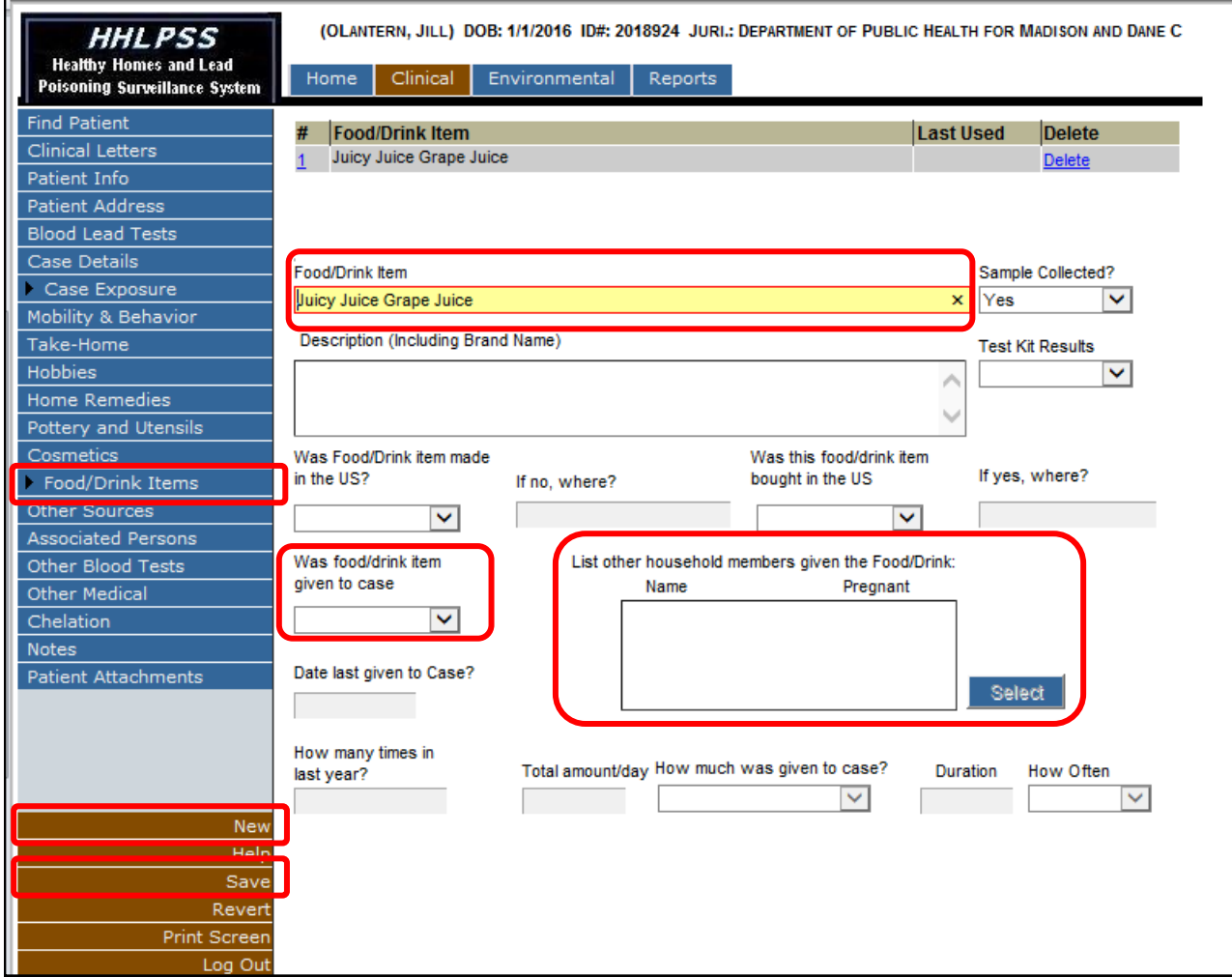

# **Other Case Exposure Sources**

The **Other Sources** page allows you to enter details related to possible exposures from sources other than those listed on the previous pages.

- **Step 1:** Click on **Other Sources** on the left side menu to open the **Other Sources** page**.** Answer "Yes" to the **Other potential sources investigated?** question to activate the other fields on the page. This box is required to list other sources.
- **Step 2:** Enter information in the other fields as appropriate.
- **Step 3:** Click the **Save** button in the bottom left side menu to save the record.
- **Step 4:** If an adult in the household was possibly exposed by the same lead source, contact the Adult Lead Program at [dhsocchealth@wi.gov](mailto:dhsocchealth@dhs.wi.gov?subject=Notify_Occupational_Program-Other_Potential_Source) or 608-266-1120. In your communication, provide the name of the adult and the source that may be causing lead exposure.
- **Step 5:** To add another potential exposure source, click on the **New** button in the bottom left corner**.**

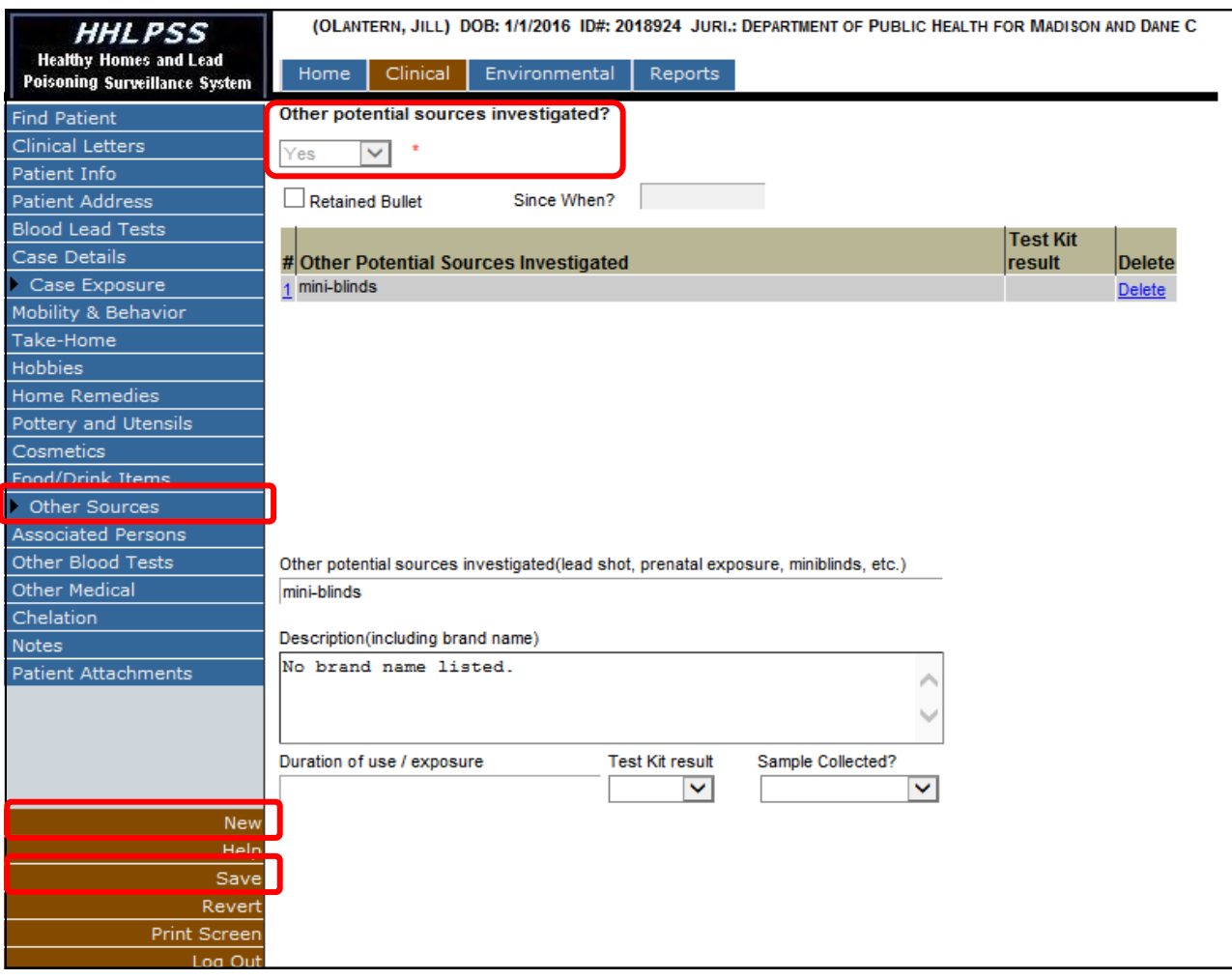

#### **Questions**

Please contact the HHLPSS coordinator at 608-266-5817 or email [DHS Lead Poisoning Prevention](mailto:dhsleadpoisoningprevention@wi.gov?subject=HHLPSS%20Job%20Aid%203.8:%20Case%20Exposure%20Source).

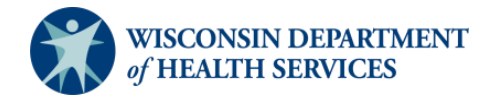